# **PartyCrasher Documentation**

*Release 0.2.0*

**Joshua Charles Campbell, Eddie Antonio Santos, Abram Hindle**

**Jun 26, 2017**

## **Contents**

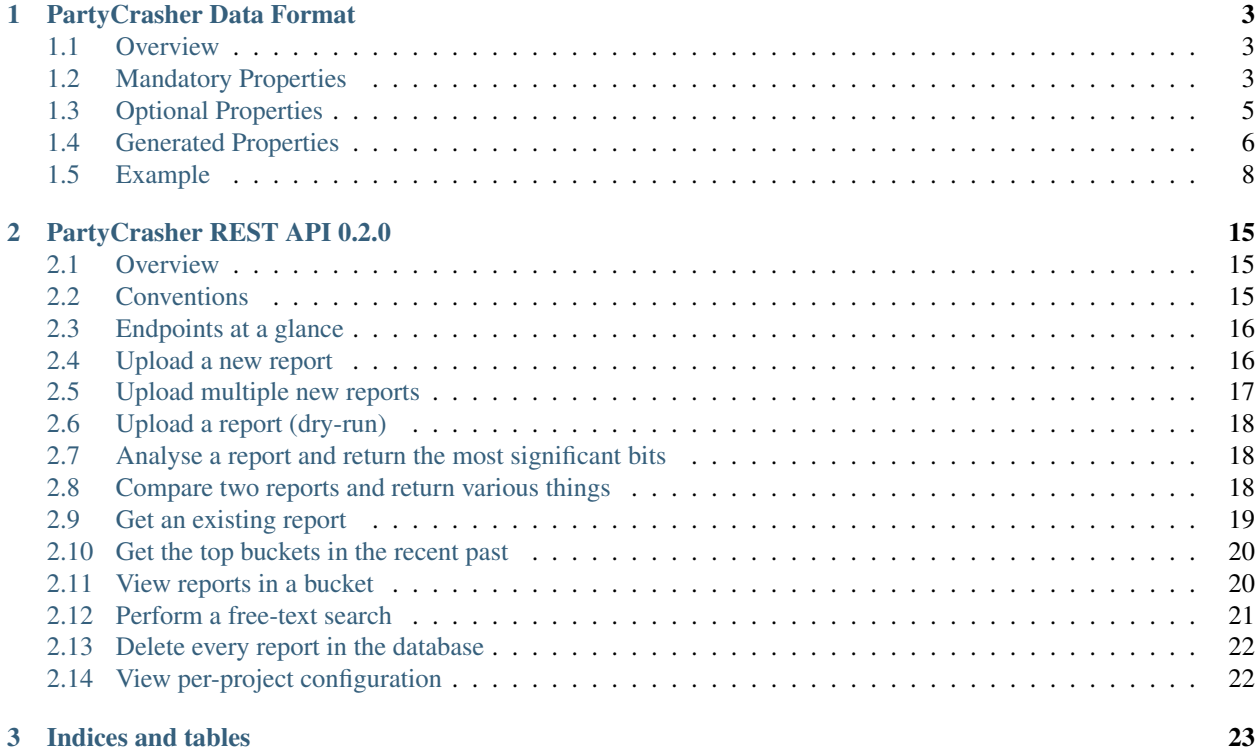

Contents:

## CHAPTER 1

## PartyCrasher Data Format

#### <span id="page-6-1"></span><span id="page-6-0"></span>**Overview**

PartyCrasher expects reports to be formatted in a particular way. This includes some mandatory properties. Additional properties may be added in an arbitrary JSON structure as desired, as long as the mandatory properties are present. In addition, there are some properties which are generated by PartyCrasher itself and should be avoided in any uploaded data.

## <span id="page-6-2"></span>**Mandatory Properties**

#### **database\_id**

The database\_id field acts as a primary key, and appears in the URL for each crash. It is typically a reference to the external database from which the crash report originated. These must be unique for each crash. If a second crash is uploaded with the same database\_id, an error will occur. If multiple external sources of crash reports are used, the id should be prefixed with the source name to avoid collisions.

```
...
"database_id": "launchpad:0000450543",
...
```
http://localhost:5000/Ubuntu/reports/launchpad:0000450543

#### **date**

{

}

The date peroperty specifies the canonical date of the report. This may be when the report was created, submitted, processed. It should be the most reliable date that is available. It must be ISO formatted, and be in UTC (no timezone). Due to the way ElasticSearch handles dates, other dates may be specified but they must be added to a list in PartyCrasher so that PartyCrasher knows they are dates and not strings.

```
...
  "date": "2007-06-18T19:23:43",
  ...
}
```
#### **project**

{

The project field indicates what piece of software a crash report is for. This allows crashes to be easily filtered. It is mandatory, and also appears in URLs. The project field allows a single PartyCrasher instance to bucket crashes from multiple projects, so that multiple instances of PartyCrasher are not required. However, crashes from multiple projects may still be bucketed together.

```
{
  ...
  "project": "Ubuntu",
  ...
}
```
http://localhost:5000/Ubuntu/reports/launchpad:0000450543

#### **stacktrace**

{

The stacktrace field stores the stack trace of the crash. Stack traces are also sometimes called tracebacks. This should be the main thread, if stack traces for multiple threads are available. Must be a list of objects, with each object representing a stack frame at the time of the crash. The first item in the list should be the top of the stack, and last item in the list should be the bottom of the stack. In other words, the first item in the list should be the frame for the function which crashed, and the last item in the list should be the frame for the main function of the program. stacktrace is required but may be an empty list.

```
...
  "stacktrace": [
    {
      "address": "0xff99cd48",
      "depth": "0",
      "function": "g_main_loop_run"
    },
    {
      "address": "0xf688eccf",
      "depth": "1",
      "dylib": "/usr/lib/flashplugin-installer/libflashplayer.so",
      "function": null
    },
    ...,
 ],
  ...
}
```
#### **stacktrace.function**

Each stack frame object in the stacktrace list must contain a function property. This property should contain the function name as a string. This should be the fully qualified function name, including the class name, template information, etc. It may be null if the name is unknown due to missing symbols. See the examples above and below.

## <span id="page-8-0"></span>**Optional Properties**

#### **stacktrace.address**

A stack frame object in the stacktrace list may contain an address property indicating the address of the frame in the stack. This can be in any format, but it needs to be in a string. For best results the format should be a decimal integer. See the example below. May also be used for the address of the function in memory.

#### **stacktrace.dylib**

A stack frame object in the stacktrace list may contain a dylib property. The dylib property should be a string specifing what dynamic library the function in the frame is from. For example, the name of a . so or .dll file.

#### **stacktrace.file**

A stack frame object in the stacktrace list may contain a file property. The file property should be a string specifying what **source** file the function is defined in. It is beneficial to include a path with relevant directory (folder) names.

#### **stacktrace.fileline**

A stack frame object in the stacktrace list may contain a fileline property. The fileline property should be an integer formatted as a string indicating what line in the source file indicated by stacktrace. file called the function above the current frame in the stack, or crashed.

```
{
  ...
  "stacktrace": [
    ...
    {
      "address": "4895406",
      "depth": "2",
      "file": "abort.c",
      "fileline": "92",
      "function": "abort",
    },
    ...
    {
      "address": "3056248405",
      "depth": "8",
      "dylib": "/usr/lib/libQtGui.so.4",
      "function": "QCommonStyle::drawControl",
    },
    ...
 ],
```
... }

#### **Other Properties**

Other properties may be included in either the crash, or the stack frames. They may be arbitrarily structured JSON objects, lists, strings, and nulls. Numbers and booleans are not allowed due to the way PartyCrasher searches for crashes. Strings that consist of dates or times in ISO format must be added to a list inside PartyCrasher's source, due to the way ElasticSearch treats dates.

## <span id="page-9-0"></span>**Generated Properties**

These properties are generated by PartyCrasher and will be overwritten. They should NOT be present in any data uploaded to PartyCrasher.

#### **buckets**

The buckets property of a crash report stores information about what buckets PartyCrasher has placed the crash in and why. It is an object containing properties for each threshold at which buckets were assigned for the crash, plus a top-match property which contains information about the closest matching crash.

For each bucket, the name of the bucket property indicates the threshold at which that bucket was assigned. Additionally, each bucket object contains several properties. The href property contains a URL to retrieve the bucket from PartyCrasher. The id property gives a string that identifies bucket at a particular threshold. Bucket id s are unique within a threshold, but multiple buckets may exist with the same  $id$  at multiple thresholds.

The top-match object also has several properties. The href property gives a URL to retrieve the closest matching report from PartyCrasher. The report\_id and project properties indicate the database\_id and project of the closest match, respectively. The score is the ElasticSearch score indicating how similar the crash was to its closest match.

```
{
  ...
  "buckets": {
   "1.0": {
     "href": "http://buttercup:5000/Ubuntu/buckets/1.0/launchpad:0000116712",
      "id": "launchpad:0000116712",
      "project": "Ubuntu",
     "threshold": "1.0",
     "total": null
   },
    "10.0": {
      "href": "http://buttercup:5000/Ubuntu/buckets/10.0/launchpad:0000450543",
      "id": "launchpad:0000450543",
      "project": "Ubuntu",
      "threshold": "10.0",
      "total": null
    },
    "11.0": {
      "href": "http://buttercup:5000/Ubuntu/buckets/11.0/launchpad:0000450543",
      "id": "launchpad:0000450543",
      "project": "Ubuntu",
```

```
"threshold": "11.0",
  "total": null
},
"2.0": {
  "href": "http://buttercup:5000/Ubuntu/buckets/2.0/launchpad:0000122585",
  "id": "launchpad:0000122585",
  "project": "Ubuntu",
  "threshold": "2.0",
  "total": null
},
"3.0": {
  "href": "http://buttercup:5000/Ubuntu/buckets/3.0/launchpad:0000126040",
  "id": "launchpad:0000126040",
  "project": "Ubuntu",
  "threshold": "3.0",
  "total": null
},
"4.0": {
  "href": "http://buttercup:5000/Ubuntu/buckets/4.0/launchpad:0000246647",
  "id": "launchpad:0000246647",
 "project": "Ubuntu",
 "threshold": "4.0",
  "total": null
},
"5.0": {
  "href": "http://buttercup:5000/Ubuntu/buckets/5.0/launchpad:0000444770",
  "id": "launchpad:0000444770",
  "project": "Ubuntu",
  "threshold": "5.0",
  "total": null
},
"6.0": {
 "href": "http://buttercup:5000/Ubuntu/buckets/6.0/launchpad:0000450543",
  "id": "launchpad:0000450543",
  "project": "Ubuntu",
  "threshold": "6.0",
  "total": null
},
"7.0": {
  "href": "http://buttercup:5000/Ubuntu/buckets/7.0/launchpad:0000450543",
  "id": "launchpad:0000450543",
  "project": "Ubuntu",
  "threshold": "7.0",
  "total": null
},
"8.0": {
  "href": "http://buttercup:5000/Ubuntu/buckets/8.0/launchpad:0000450543",
  "id": "launchpad:0000450543",
  "project": "Ubuntu",
  "threshold": "8.0",
  "total": null
},
"9.0": {
  "href": "http://buttercup:5000/Ubuntu/buckets/9.0/launchpad:0000450543",
  "id": "launchpad:0000450543",
  "project": "Ubuntu",
  "threshold": "9.0",
  "total": null
```

```
},
    "top_match": {
      "href": "http://buttercup:5000/Ubuntu/reports/launchpad:0000444770",
      "project": "Ubuntu",
      "report_id": "launchpad:0000444770",
      "score": "5.913951"
   }
 },
  ...
}
```
#### **href**

{

{

The href property gives the URL from which the crash report may be retrived from PartyCrasher.

```
...
  "href": "http://buttercup:5000/Ubuntu/reports/launchpad:0000450543",
  ...
}
```
#### **stacktrace.logdf**

The logdf property of stack frames indicates how rare the function is. It is the negative base-2 logarithm of the number of crashes in which this function appears divided by the total number of crashes. A  $\log d$  of 0 indicates this function name appears in every crash. A logdf of 10 indicates this function name only appears in one out of every 1024 crashes. It is computed from the function property. It will not appear in frames where function is null.

```
...
  "stacktrace": [
    ...
    {
      ...
      "function": "gtk_main",
     "logdf": "2.66208067724",
      ...
    },
    ...
 ],
  ...
}
```
## <span id="page-11-0"></span>**Example**

```
{
 "CrashCounter": "1",
 "Disassembly": "0xff99cd48:",
 "ExecutablePath": "/usr/lib/nspluginwrapper/i386/linux/npviewer.bin",
 "Package": "nspluginwrapper 1.2.2-0ubuntu5",
 "ProcCmdline": "/usr/lib/nspluginwrapper/i386/linux/npviewer.bin --plugin /usr/lib/
˓→flashplugin-installer/libflashplayer.so --connection /org/wrapper/NSPlugins/
˓→libflashplayer.so/5580-6",
```

```
"ProcEnviron": " PATH=(custom, user)\n LANG=fr_FR.UTF-8\n SHELL=/bin/bash\n",
"Signal": "11",
"SourcePackage": "nspluginwrapper",
"Title": "npviewer.bin crashed with SIGSEGV",
"Uname": "Linux 2.6.28-15-generic x86_64",
"UserGroups": "adm admin cdrom dialout kqemu lpadmin plugdev sambashare",
"buckets": {
  "1.0": {
    "href": "http://buttercup:5000/Ubuntu/buckets/1.0/launchpad:0000116712",
    "id": "launchpad:0000116712",
    "project": "Ubuntu",
    "threshold": "1.0",
    "total": null
  },
  "10.0": {
    "href": "http://buttercup:5000/Ubuntu/buckets/10.0/launchpad:0000450543",
    "id": "launchpad:0000450543",
    "project": "Ubuntu",
    "threshold": "10.0",
    "total": null
  },
  "11.0": {
    "href": "http://buttercup:5000/Ubuntu/buckets/11.0/launchpad:0000450543",
    "id": "launchpad:0000450543",
    "project": "Ubuntu",
    "threshold": "11.0",
    "total": null
  },
  "2.0": {
    "href": "http://buttercup:5000/Ubuntu/buckets/2.0/launchpad:0000122585",
    "id": "launchpad:0000122585",
    "project": "Ubuntu",
    "threshold": "2.0",
    "total": null
  },
  "3.0": {
    "href": "http://buttercup:5000/Ubuntu/buckets/3.0/launchpad:0000126040",
    "id": "launchpad:0000126040",
    "project": "Ubuntu",
    "threshold": "3.0",
    "total": null
  },
  "4.0": {
    "href": "http://buttercup:5000/Ubuntu/buckets/4.0/launchpad:0000246647",
    "id": "launchpad:0000246647",
    "project": "Ubuntu",
    "threshold": "4.0",
    "total": null
  },
  "5.0": {
    "href": "http://buttercup:5000/Ubuntu/buckets/5.0/launchpad:0000444770",
    "id": "launchpad:0000444770",
    "project": "Ubuntu",
    "threshold": "5.0",
    "total": null
  },
  "6.0": {
    "href": "http://buttercup:5000/Ubuntu/buckets/6.0/launchpad:0000450543",
```

```
"id": "launchpad:0000450543",
     "project": "Ubuntu",
     "threshold": "6.0",
     "total": null
   },
   "7.0": {
     "href": "http://buttercup:5000/Ubuntu/buckets/7.0/launchpad:0000450543",
     "id": "launchpad:0000450543",
     "project": "Ubuntu",
     "threshold": "7.0",
     "total": null
   },
   "8.0": {
     "href": "http://buttercup:5000/Ubuntu/buckets/8.0/launchpad:0000450543",
     "id": "launchpad:0000450543",
     "project": "Ubuntu",
     "threshold": "8.0",
     "total": null
   },
   "9.0": {
     "href": "http://buttercup:5000/Ubuntu/buckets/9.0/launchpad:0000450543",
     "id": "launchpad:0000450543",
     "project": "Ubuntu",
     "threshold": "9.0",
     "total": null
   },
   "top_match": {
     "href": "http://buttercup:5000/Ubuntu/reports/launchpad:0000444770",
     "project": "Ubuntu",
     "report_id": "launchpad:0000444770",
     "score": "5.913951"
   }
 },
 "cpu": "amd64",
 "database_id": "launchpad:0000450543",
 "date": "2016-11-03T19:14:02.827181",
 "extra": "StacktraceTop: ?? ()\n ?? () from /usr/lib/flashplugin-installer/
˓→libflashplayer.so\n ?? () from /usr/lib/flashplugin-installer/libflashplayer.so\n ??
˓→ () from /usr/lib/flashplugin-installer/libflashplayer.so\n ?? () from /usr/lib/
˓→flashplugin-installer/libflashplayer.so\n\nBinary package hint: nspluginwrapper\nI
˓→cannot attach it to bug 444770\n\n\n",
 "href": "http://buttercup:5000/Ubuntu/reports/launchpad:0000450543",
 "os": "Ubuntu 9.04",
 "project": "Ubuntu",
 "stacktrace": [
   {
     "address": "0xff99cd48",
     "args": "",
     "depth": "0",
     "extra": [
       "#0 0xff99cd48 in ?? ()"
     \frac{1}{2}"function": null
   },
   {
     "address": "0xf688eccf",
     "args": "",
     "depth": "1",
```

```
"dylib": "/usr/lib/flashplugin-installer/libflashplayer.so",
      "extra": [
        "#1 0xf688eccf in ?? () from /usr/lib/flashplugin-installer/libflashplayer.so
\hookrightarrow ^{\mathfrak{m}}\frac{1}{2},
      "function": null
    },
    {
      "address": "0xf6c107a4",
      "args": "",
      "depth": "2",
      "dylib": "/usr/lib/flashplugin-installer/libflashplayer.so",
      "extra": [
        "#2 0xf6c107a4 in ?? () from /usr/lib/flashplugin-installer/libflashplayer.so
\hookrightarrow ^{\rm{u}}\vert,
      "function": null
    },
    {
      "address": "0xf68a4731",
      "args": "",
      "depth": "3",
      "dylib": "/usr/lib/flashplugin-installer/libflashplayer.so",
      "extra": [
        "#3 0xf68a4731 in ?? () from /usr/lib/flashplugin-installer/libflashplayer.so
˓→"
      ],
      "function": null
   },
    {
      "address": "0xf688eae3",
      "args": "",
      "depth": "4",
      "dylib": "/usr/lib/flashplugin-installer/libflashplayer.so",
      "extra": [
        "#4 0xf688eae3 in ?? () from /usr/lib/flashplugin-installer/libflashplayer.so
\hookrightarrow ^{\mathfrak{m}}],
      "function": null
    },
    {
      "address": "0xf7a972b6",
      "args": "",
      "depth": "5",
      "dylib": "/usr/lib32/libglib-2.0.so.0",
      "extra": [
        "#5 0xf7a972b6 in ?? () from /usr/lib32/libglib-2.0.so.0"
      ],
      "function": null
    },
    {
      "address": "0xf7a96b88",
      "args": "",
      "depth": "6",
      "dylib": "/usr/lib32/libglib-2.0.so.0",
      "extra": [
        "#6 0xf7a96b88 in g_main_context_dispatch () from /usr/lib32/libglib-2.0.so.0
\hookrightarrow ^{\mathfrak{m}}
```

```
],
  "function": "g_main_context_dispatch",
  "logdf": "1.21725774612"
},
{
  "address": "0xf7a9a0eb",
  "args": "",
  "depth": "7",
  "dylib": "/usr/lib32/libglib-2.0.so.0",
  "extra": [
    "#7 0xf7a9a0eb in ?? () from /usr/lib32/libglib-2.0.so.0"
  \frac{1}{2},
  "function": null
},
{
  "address": "0xf7a9a5ba",
  "args": "",
  "depth": "8",
  "dylib": "/usr/lib32/libglib-2.0.so.0",
  "extra": [
    "#8 0xf7a9a5ba in g_main_loop_run () from /usr/lib32/libglib-2.0.so.0"
  \frac{1}{2},
  "function": "g_main_loop_run",
  "logdf": "1.43171166882"
},
{
  "address": "0xf7d157d9",
  "args": "",
  "depth": "9",
  "dylib": "/usr/lib32/libgtk-x11-2.0.so.0",
  "extra": [
   "#9 0xf7d157d9 in gtk_main () from /usr/lib32/libgtk-x11-2.0.so.0"
  \,, \,"function": "gtk_main",
  "logdf": "2.66208067724"
},
{
  "address": "0x0804f3f4",
  "args": "",
  "depth": "10",
  "extra": [
    "#10 0x0804f3f4 in ?? ()"
  ],
  "function": null
},
{
  "address": "0xf779f775",
  "args": "",
  "depth": "11",
  "dylib": "/lib32/libc.so.6",
  "extra": [
    "#11 0xf779f775 in __libc_start_main () from /lib32/libc.so.6"
  \frac{1}{2}"function": "__libc_start_main",
  "logdf": "1.93522878569"
},
{
  "address": "0x0804b451",
```

```
"args": "",
     "depth": "12",
     "extra": [
       "#12 0x0804b451 in ?? ()"
     \frac{1}{2},
     "function": null
 }
\frac{1}{2}"type": "Crash"
```
}

## CHAPTER 2

## PartyCrasher REST API 0.2.0

### <span id="page-18-1"></span><span id="page-18-0"></span>**Overview**

- Modeled after the GitHub API, the returned JSON contains full-qualified URLs to resources (based on the User-Agent facing host).
- All paths may be prefixed with /:project/
- Most paths are also available without the /: project/ prefix in case the project is unknown or unspecified.
- There are three entities:
	- Buckets
	- Reports
	- Projects

## <span id="page-18-2"></span>**Conventions**

#### **Resource Links**

{

}

Resources may be projects, buckets, reports, and other such entities.

A resource contains its hyperlink reference (i.e., URL), and (sometimes) its [link relation.](http://www.iana.org/assignments/link-relations/link-relations.xhtml)

```
"resource": {
    "href": "http://domain.tld/path/to/resource"
}
```
## <span id="page-19-0"></span>**Endpoints at a glance**

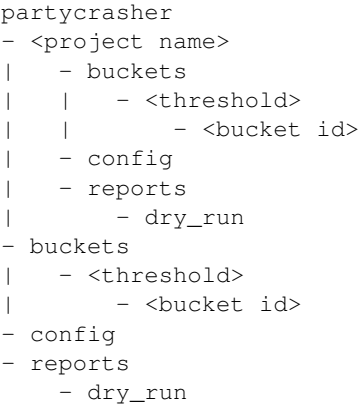

## <span id="page-19-1"></span>**Upload a new report**

POST **/:project/reports HTTP**/1.1

```
or
```

```
POST /reports HTTP/1.1
```
Uploads a new report. The report should be sent as a JSON Object with at least a unique database\_id property. If uploaded to /:project/reports, the project property will automatically be set; otherwise, the project property is also mandatory.

The report may also have a date property, which will be used to group crashes by date. If not specified, this is set as the insertion date (which may not always be what you want).

The response contains the bucket assignments, as well as the canonical URL to access the report.

The report may also have a force\_bucket property which will force the report to be bucketed in a particular bucket. This is only useful for testing purposes.

```
HTTP/1.1 201 Created
Location: https://your.host/<project>/report/<report-id>/
```

```
{
    "database_id": "<report-id>",
    "project": "<project>",
    "href": "https://domain.tld/<project>/reports/<report-id>",
    "buckets": {
        "4.0": {
            "bucket_id": "<br/>bucket-id @ 4.0>",
            "href": "https://domain.tld/<project>/buckets/4.0/<br/>kbucket-id @ 4.0>"
        }
    }
}
```
#### **Errors**

When an *identical* (not just duplicate) report is posted:

```
HTTP/1.1 303 See Other
Location: https://domain.tld/<project>/report/<report-id>/
```
When a report is posted to a :  $\text{project}/ \text{URL}$ , but the report declares it belongs to a different project:

```
HTTP/1.1 400 Bad Request
```
## <span id="page-20-0"></span>**Upload multiple new reports**

POST **/:project/reports HTTP**/1.1

or

```
POST /reports HTTP/1.1
```
Send multiple reports (formatted as in *[Upload a new report](#page-19-1)*) bundled up in a JSON Array (list). The response is a JSON Array of report results. Similar errors and statuses apply.

**HTTP**/1.1 201 Created

```
\sqrt{2}{
        "database_id": "<report-id 1>",
        "project": "<project>",
        "href": "https://domain.tld/<project>/reports/<report-id 1>",
        "buckets": {
            "4.0": {
                 "bucket_id": "<br />bucket-id @ 4.0>",
                 "href": "https://domain.tld/<project>/buckets/4.0/<br/>bucket-id @ 4.0>"
            }
        }
    },
    {
        "database_id": "<report-id 2>",
        "project": "<project>",
        "href": "https://domain.tld/<project>/reports/<report-id 2>",
        "buckets": {
            "4.0": {
                 "bucket_id": "<br/>bucket-id @ 4.0>",
                 "href": "https://domain.tld/<project>/buckets/4.0/<br/>sbucket-id @ 4.0>"
            }
        }
    }
]
```
#### **Errors**

When an *identical* (not just duplicate) report is posted:

**HTTP**/1.1 303 See Other Location: https://domain.tld/<project>/report/<report-id>/

When a report is posted to a : $\text{project}/ \text{URL}$ , but the report declares it belongs to a different project:

**HTTP**/1.1 400 Bad Request

## <span id="page-21-0"></span>**Upload a report (dry-run)**

POST **/:project/reports/dry-run HTTP**/1.1

or

```
POST /reports/dry-run HTTP/1.1
```
Answers the question: "What bucket would this report be assigned to?" This does NOT store or track the report! Use *[Upload a new report](#page-19-1)* to commit reports to the database.

**HTTP**/1.1 200 OK

```
{
    "database_id": "<report-id>",
    "href": "https://domain.tld/<project>/reports/<report-id>"
    "buckets": {
        "4.0": {
            "bucket id": "<br/>bucket-id @ 4.0>",
            "href": "https://domain.tld/<project>/buckets/4.0/<br/>sbucket-id @ 4.0>"
        }
    }
}
```
## <span id="page-21-1"></span>**Analyse a report and return the most significant bits**

GET **/:project/reports/:report\_id/summary HTTP**/1.1

Summarises a processed report from the database.

```
"database_id": "<report-id>",
"project": "<project>",
```
## <span id="page-21-2"></span>**Compare two reports and return various things**

```
GET /reports/:report_id/compare/:other_id HTTP/1.1
```
Comp

{

}

```
"database_id": "<report-id>",
TBD
```
## <span id="page-22-0"></span>**Get an existing report**

{

}

```
GET /:project/reports/:report_id HTTP/1.1
```
Fetches a processed report from the database. This includes all data originally posted, plus bucket assignments, and the URLs for every relevant resource (buckets and project).

Warning: Due to ElasticSearch's [Near Realtime](https://www.elastic.co/guide/en/elasticsearch/reference/current/_basic_concepts.html#_near_realtime_nrt) nature, when you GET a report immediately after a POST or a DELETE may not result in what you'd expect! Usually, it takes a few seconds for any changes to fully propagate throughout the database.

```
HTTP/1.1 200 OK
Link: <https://domain.tld/<project>/buckets/<T=[default]>/<br/>>bucket-id>; rel="related"
```

```
{
    "database_id": "<report-id>",
    "project": "<project>",
    "buckets": {
        "3.5": {
            "id": "<br />bucket-id, T=3.5>",
            "url": "https://domain.tld/<project>/buckets/3.5/<bucket-id>"
        },
        "4.0": {
            "id": "<br/>bucket-id, T=4.0>",
            "url": "https://domain.tld/<project>/buckets/4.0/<br/>bucket-id>"
        },
        "4.5": {
            "id": "<bucket-id, T=3.5>",
            "url": "https://domain.tld/<project>/buckets/4.5/<br/>bucket-id>"
        }
    },
    "threads": [
        {
            "stacktrace": ["..."]
        \mathfrak{r}],
    "comment": "<some flattering and not-at-all insulting comment about your software>
˓→",
    "os": "<os>",
    "platform": "<x86/arm, etc.>"
}
```
## <span id="page-23-0"></span>**Get the top buckets in the recent past**

```
GET /:project/buckets/:threshold HTTP/1.1
```
or

```
GET /buckets/:threshold HTTP/1.1
```
Finds the top buckets for a given time-frame. If queried on a : project route, implicitly filters by project.

#### **Query parameters**

- **q** Only show buckets, with crashes matching this search query, in lucene search syntax. See [https://lucene.apache.](https://lucene.apache.org/core/2_9_4/queryparsersyntax.html) [org/core/2\\_9\\_4/queryparsersyntax.html](https://lucene.apache.org/core/2_9_4/queryparsersyntax.html) for details.
- **since** Required. Grab buckets since this date, represented as an ISO 8601 date/time value (i.e, YYYY-MM-DD), or a relative offset such as 5-hours-ago, 3-days-ago or 1-week-ago, etc.
- **until** Grab buckets with crashes up to but not after this date as represented as an ISO 8601 date/time value. Defaults to no limit.

**from** Get page of results starting from this number.

size Get this number of results, starting from from.

#### **Example**

```
GET /alan_parsons/buckets/4.0?since=2016-02-29 HTTP/1.1
Host: domain.tld
```
**HTTP**/1.0 200 OK Content-Type: application/json

```
{
   "since": "2016-02-29T00:00:00",
   "threshold": "4.0",
    "top_buckets": [
        {
            "id": "c29a81a0-5a53-4ba0-8123-5e96685a5895",
            "href": "http://domain.tld/alan_parsons/buckets/4.0/c29a81a0-5a53-4ba0-
˓→8123-5e96685a5895",
            "total": 253,
            "first_seen": "2016-02-27T14:32:08Z"
        }
   ]
}
```
#### <span id="page-23-1"></span>**View reports in a bucket**

GET **/:project/buckets/:threshold/:bucket\_id HTTP**/1.1

Fetches the bucket in given project, for the given threshold. Returns with a list of top reports (a semi-arbitrary list), and the amount of reports ingested into this bucket.

#### **Query parameters**

**from** Get page of crash reports starting from this number.

size Get this number of crash reports, starting from from.

```
HTTP/1.1 200 OK
```
{

```
"id": "<br/>bucket-id>",
    "project": "<project>",
    "href": "http://domain.tld/<project>/buckets/<threshold>/<br/>>bucket-id>",
    "threshold": "4.0",
    "top_reports": ["..."],
    "total": 3279
}
```
### <span id="page-24-0"></span>**Perform a free-text search**

GET **/:project/search?q=:search HTTP**/1.1

Performs a free-text search on all crashes in a project.

#### **Query parameters**

- **q** What to search for, in lucene search syntax. See [https://lucene.apache.org/core/2\\_9\\_4/queryparsersyntax.html](https://lucene.apache.org/core/2_9_4/queryparsersyntax.html) for details.
- **since** Search crashes occuring after this date, represented as an ISO 8601 date/time value (i.e, YYYY-MM-DD), or a relative offset such as 5-hours-ago, 3-days-ago or 1-week-ago, etc.
- **until** Search crashes occuring before this date as represented as an ISO 8601 date/time value. Defaults to no limit.
- **from** Get page of results starting from this number.
- size Get this number of results, starting from from.
- **sort** Change how the results are sorted. Specifies a field name such as date.
- **order** Should be asc or desc. Default is desc. Determines whether the results should be sorted in ascending or descending order.

**HTTP**/1.1 200 OK

[

```
{
    "database_id": "<report-id>",
    "href": "https://domain.tld/<project>/reports/<report-id>"
    "buckets": {
        "4.0": {
            "bucket_id": "<br/>bucket-id @ 4.0>",
```

```
"href": "https://domain.tld/<project>/buckets/4.0/<br/>bucket-id @ 4.0>"
            }
        }
    },
    {
        "database_id": "<report-id>",
        "href": "https://domain.tld/<project>/reports/<report-id>"
        "buckets": {
            "4.0": {
                "bucket_id": "<br/>bucket-id @ 4.0>",
                "href": "https://domain.tld/<project>/buckets/4.0/<br/>bucket-id @ 4.0>"
            }
        }
    },
    ...
]
```
## <span id="page-25-0"></span>**Delete every report in the database**

DELETE **/reports HTTP**/1.1

Deletes every report in the database. Requires that partycrasher.elastic.allow\_delete\_all be set in the configuration.

Warning: Issuing this command deletes every report in the database. All of them.

**HTTP**/1.1 200 OK

## <span id="page-25-1"></span>**View per-project configuration**

GET **/:project/config HTTP**/1.1

**HTTP**/1.1 200 OK

**"default\_threshold"**: 4.0

{

}

## CHAPTER 3

Indices and tables

<span id="page-26-0"></span>• genindex